# **Anbindung via Estos MetaDirectory konfigurieren**

Das Estos Meta Directory ist ein LDAP-Server, welcher diverse Import- und Exportfunktionalitäten bietet, um bereits vorhandene Datenquellen (z.B. Microsoft Exchange, Tobit David) gebündelt in einem Unternehmen bereitzustellen. Weitere Infos zum Produkt MetaDirectory und seinen Funktionen finden sich direkt auf der Seite des Herstellers.

In dieser Dokumentation wird beschrieben, wie das Estos MetaDirectory per LDAP-Schnittstelle an die STARFACE angebunden wird. Es wird davon ausgegangen das die Installation des MetaDirectorys, sowie die Replikation der Bestandsdaten wie im MetaDirectory-Handbuch beschrieben bereits erfolgreich vorgenommen worden ist und die Version 7.3.1.3 oder höher der STARFACE verwendet wird.

**Hinweis:** Externe Telefonbücher können nicht mit Estos MetaDirectory angebunden werden.Δ

## LDAP-Server-Port konfigurieren

In diesem Schritt muss im MetaDirectory der LDAP-Server-Port eingetragen werden. Dies geschieht unter:

Estos --> Datenbank --> LDAP-Server

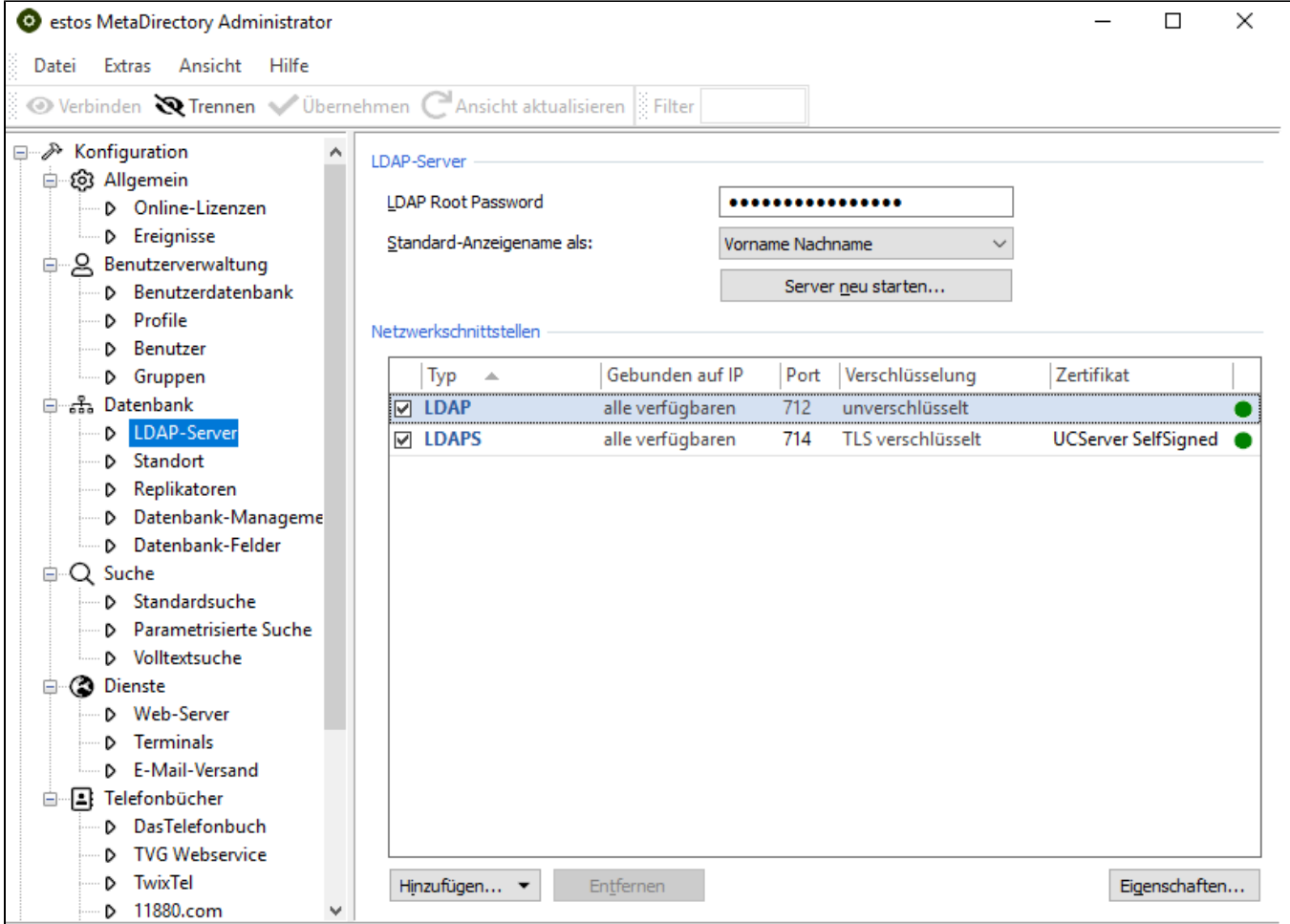

Das MetaDirectory verwendet standardmäßig den Port 712. Es kann an dieser Stelle auch ein abweichender Port eingetragen werden, falls dies notwendig sein sollte.

### Datenbank Management konfigurieren

In diesem Schritt muss Datenbank Management konfiguriert werden. Dies geschieht unter:

Estos --> Datenbank --> Datenbank-Management

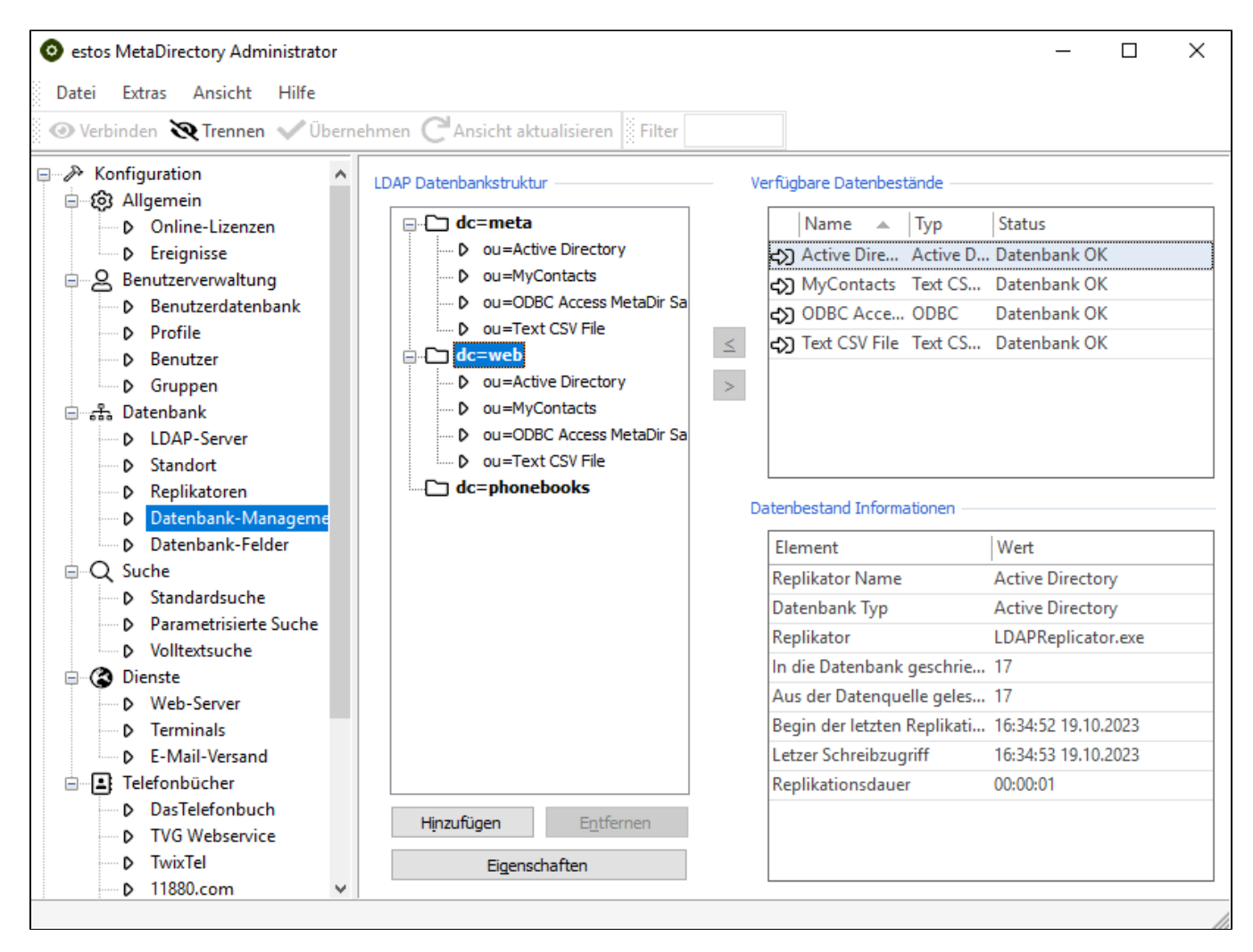

In der Übersicht werden, neben den einzelnen LDAP-Knoten, auch die für jeden Knoten verfügbaren Datenbestände angezeigt. Für die Anbindung an die STARFACE wird nur der Knoten "web" benötigt, da dieser als einziger Knoten Anpassungsmöglichkeiten für eine Telefonanlage bietet. In den allgemeinen Einstellungen des Knotens können die Daten eingetragen werden, wenn z.B. eine Authentifizierung am LDAP-Server erfolgen soll oder der Zugriff auf ein bestimmtes Netzwerksegment beschränkt werden soll.

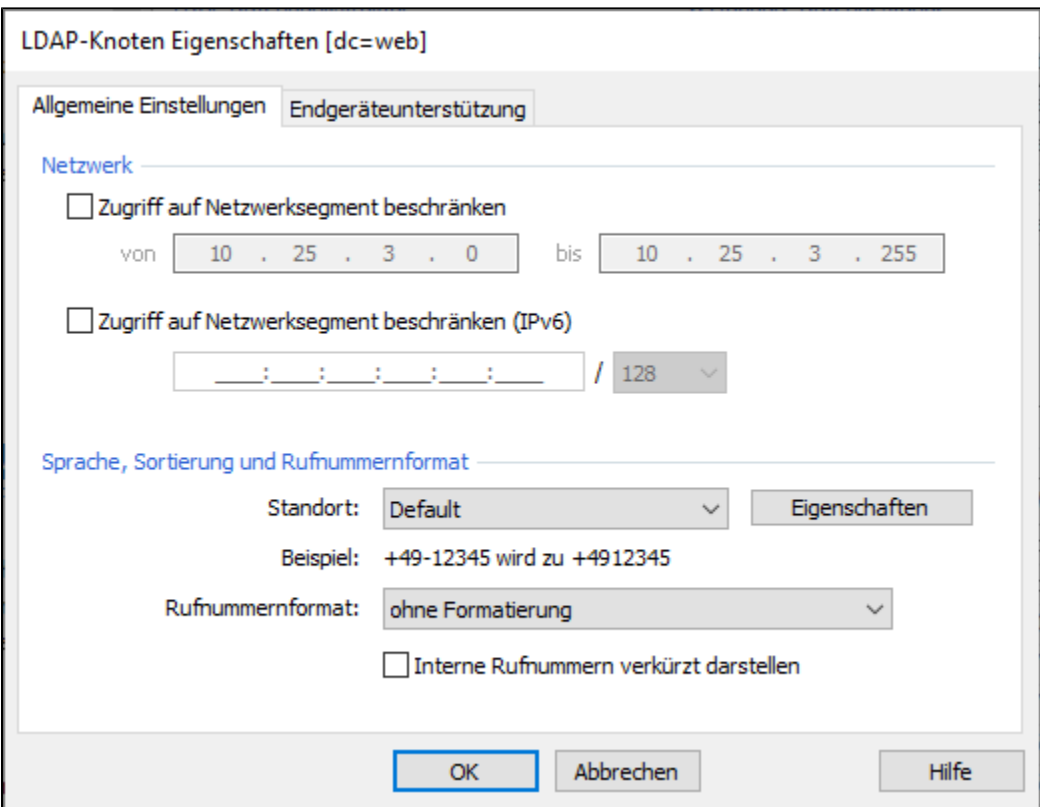

### Konfiguration auf der STARFACE

Welche Konfigurationsschritte auf der STARFACE durchgeführt werden müssen, findet sich in der folgenden Dokumentation:

#### [LDAP-Anbindung eines Adressbuches konfigurieren](https://knowledge.starface.de/display/SWD/LDAP-Anbindung+eines+Adressbuches+konfigurieren)

Das Estos Meta Directory ist ein LDAP-Server, welcher diverse Import- und Exportfunktionalitäten bietet, um bereits vorhandene Datenquellen (z.B. Microsoft Exchange, Tobit David) gebündelt in einem Unternehmen bereitzustellen. Weitere Infos zum Produkt MetaDirectory und seinen Funktionen finden sich direkt auf der Seite des Herstellers.

In dieser Dokumentation wird beschrieben, wie das Estos MetaDirectory per LDAP-Schnittstelle an die STARFACE angebunden wird. Es wird davon ausgegangen das die Installation des MetaDirectorys, sowie die Replikation der Bestandsdaten wie im MetaDirectory-Handbuch beschrieben bereits erfolgreich vorgenommen worden ist und die Version 7.3.0.10 oder niedriger der STARFACE verwendet wird.

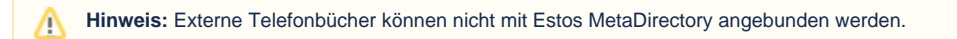

### Datei "starface.termxml" erstellen

Um die vollständige Anbindung des MetaDirectorys durchführen zu können, muss zuerst eine Anpassung für den Suchmechanismus erfolgen. Um den Suchmechanismus anzupassen zu können, muss in dem MetaDirectory Installationsverzeichnis in dem Unterverzeichnis "/config/default" eine Textdatei mit dem Namen "starface.termxml" angelegt werden. Eine vollständige Pfadangabe könnte z.B. folgendermaßen aussehen:

C:\Programme\ESTOS\MetaDirectory 2\config\default\starface.termxml

Der Inhalt der Datei "starface.termxml" muss folgendermaßen aussehen:

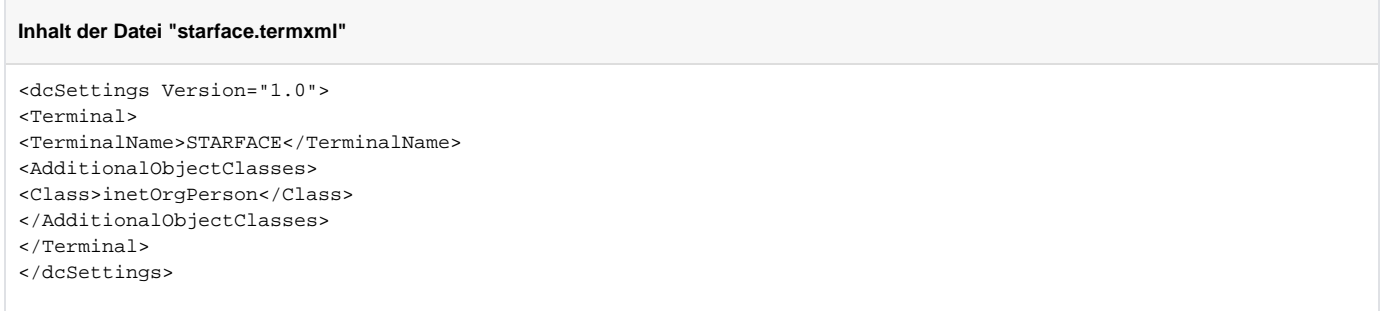

# LDAP-Server-Port konfigurieren

In diesem Schritt muss im MetaDirectory der LDAP-Server-Port eingetragen werden. Dies geschieht unter:

Estos --> Datenbank --> LDAP-Server

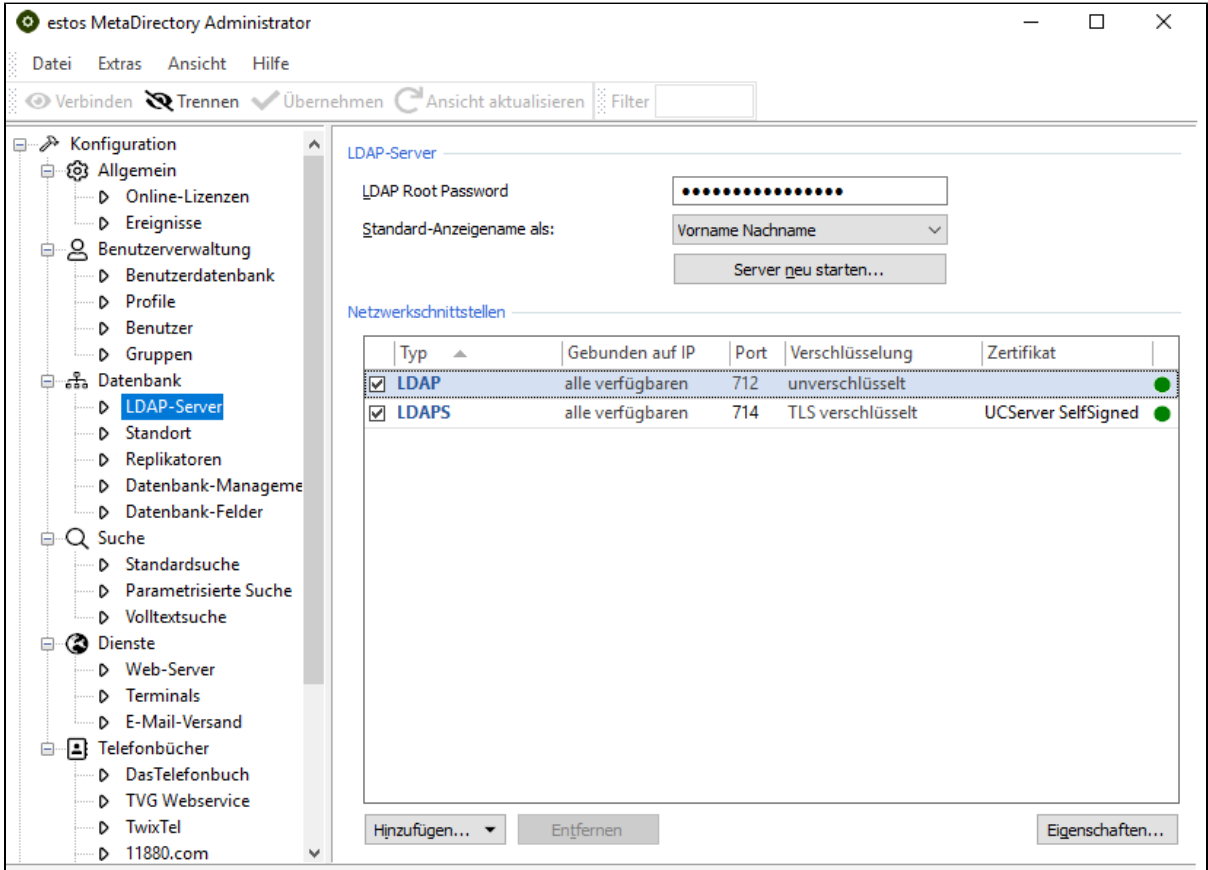

Das MetaDirectory verwendet standardmäßig den Port 712. Es kann an dieser Stelle auch ein abweichender Port eingetragen werden, falls dies notwendig sein sollte.

## Datenbank Management konfigurieren

In diesem Schritt muss Datenbank Management konfiguriert werden. Dies geschieht unter:

Estos --> Datenbank --> Datenbank-Management

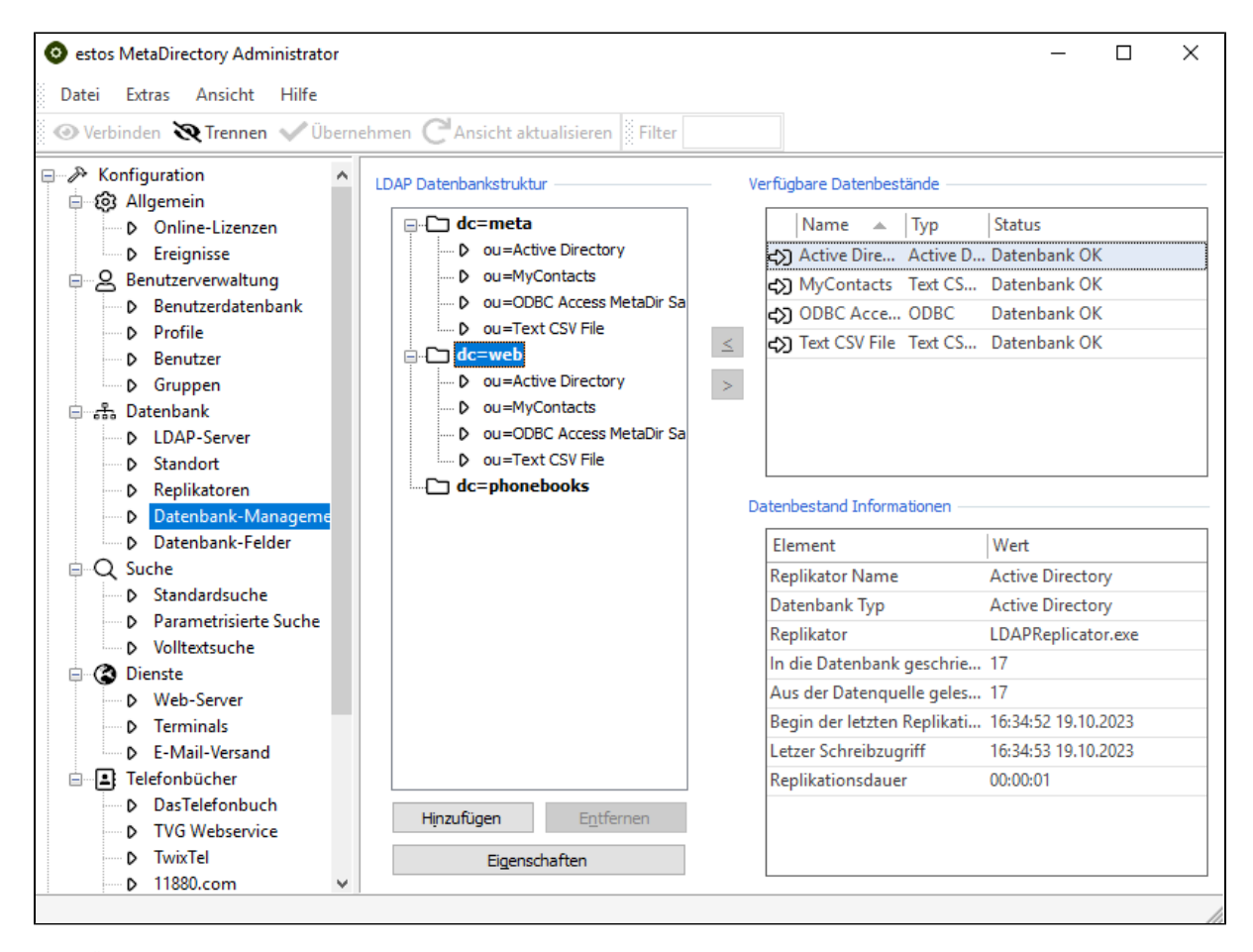

In der Übersicht werden, neben den einzelnen LDAP-Knoten, auch die für jeden Knoten verfügbaren Datenbestände angezeigt. Für die Anbindung an die STARFACE wird nur der Knoten "web" benötigt, da dieser als einziger Knoten Anpassungsmöglichkeiten für eine Telefonanlage bietet. In den allgemeinen Einstellungen des Knotens können die Daten eingetragen werden, wenn z.B. eine Authentifizierung am LDAP-Server erfolgen soll oder der Zugriff auf ein bestimmtes Netzwerksegment beschränkt werden soll.

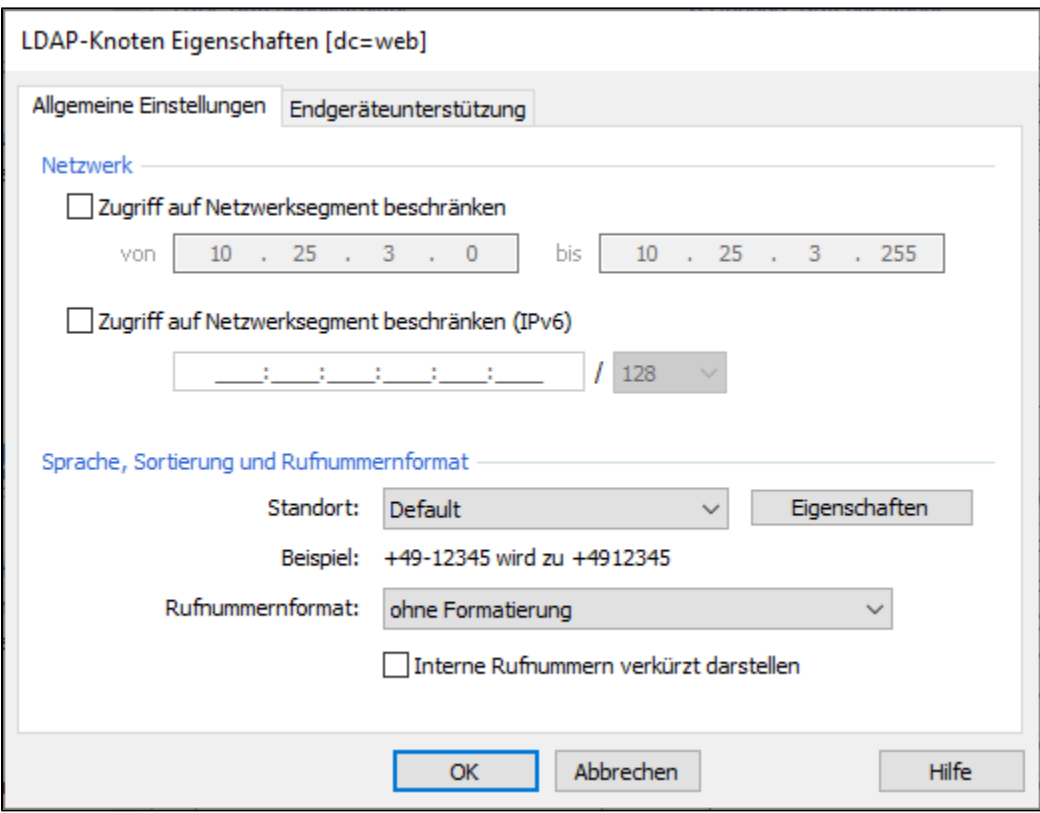

In dem Reiter "Endgeräteunterstützung" des Knotens muss in dem Drop-Down-Menü "Einstellung für Telefonsystem" der STARFACE-Eintrag ausgewählt werden, damit die Suchfunktion genutzt werden kann.

# Konfiguration auf der STARFACE

Welche Konfigurationsschritte auf der STARFACE durchgeführt werden müssen, findet sich in der folgenden Dokumentation:

[LDAP-Anbindung eines Adressbuches konfigurieren](https://knowledge.starface.de/display/SWD/LDAP-Anbindung+eines+Adressbuches+konfigurieren)